## **Il formato SVG**

- **SVG** (Scalable Vector Graphics) è un formato basato su **XML** (quindi, testuale)
- Il documento XML descrive un **albero**
- I **nodi** dell'albero descrivono **oggetti geometrici** o **trasformazioni** da applicare agli oggetti sottostanti
- Il disegno vettoriale viene **renderizzato** visitando l'albero e disegnando le figure contenute nei nodi

## **Il formato SVG**

- I file SVG sono (sempre) editabili
- Possono essere manipolati con appositi editor grafici (o anche a mano)
- Possono essere renderizzati dai principali browser WWW, e adottano i principali standard del web (XML, CSS)
	- si tratta quindi del formato più indicato se le immagini vettoriali devono essere usate su pagine web

## **Richiami di XML**

- Un documento XML è costituito da un insieme di nodi
- Ciascun nodo ha un nome (**tag**), uno o più **attributi**, e opzionalmente un **contenuto**
- Sintassi:

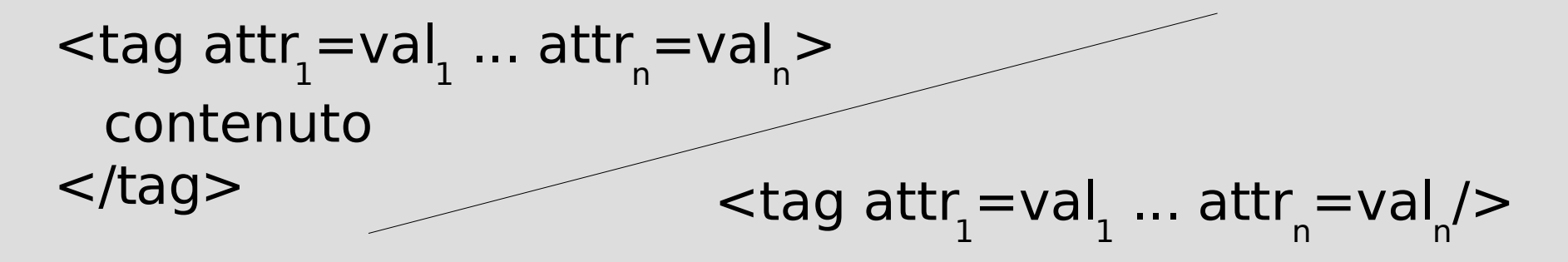

## **Richiami di XML**

- Il contenuto di un nodo può consistere di altri nodi
- Si viene così a creare una struttura ad albero

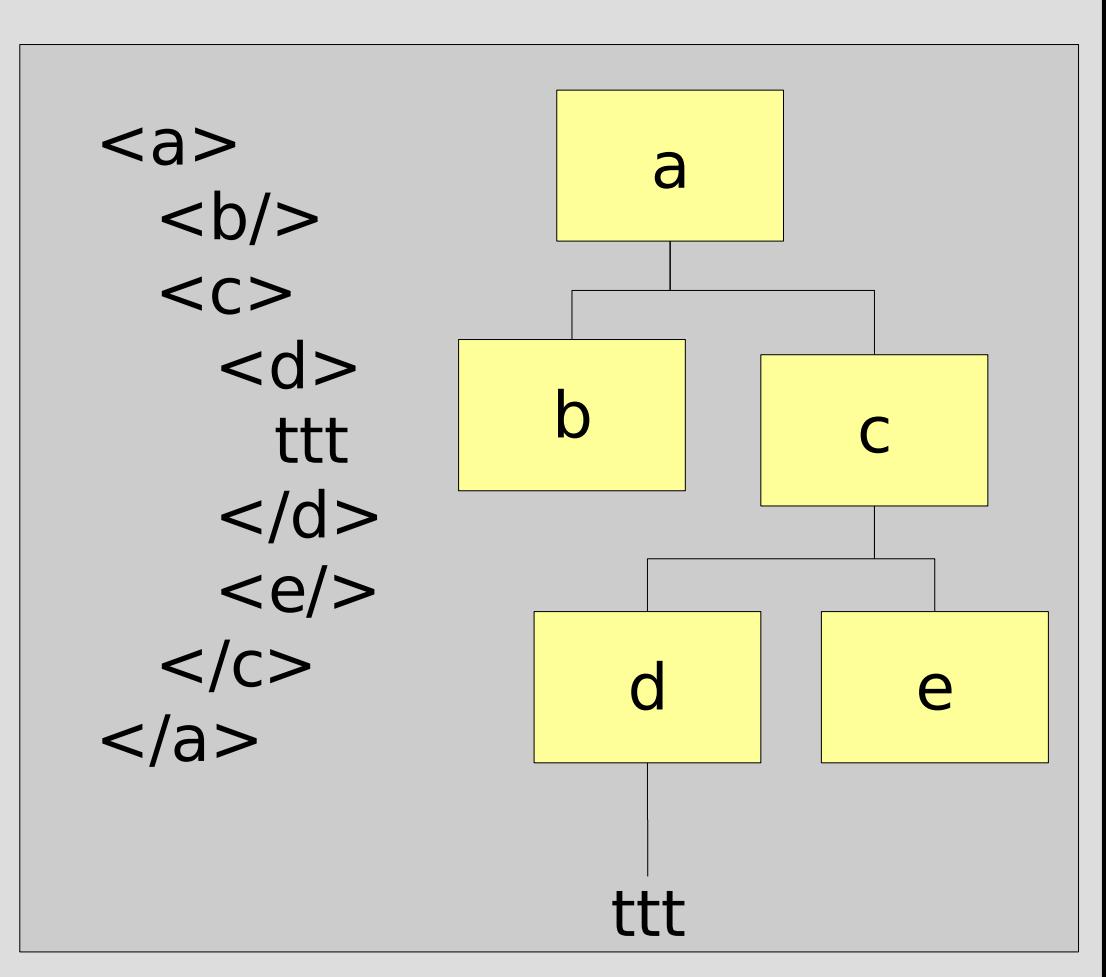

## **Un esempio di SVG**

**<?xml version="1.0" standalone="no"?>**

**<!DOCTYPE svg PUBLIC "-//W3C//DTD SVG 1.1//EN" "http://www.w3.org/Graphics/SVG/1.1/DTD/svg11.dtd">**

**<svg width="100%" height="100%" version="1.1" xmlns="http://www.w3.org/2000/svg">**

**<circle cx="100" cy="50" r="40" stroke="black" stroke-width="2" fill="red"/>**

**</svg>**

#### **Attributi e stile**

- Molti attributi in SVG possono essere espressi sia come argomenti del tag che come elementi di stile
- Esempio di argomenti:
	- <circle ... fill="red">
- Esempio di stile:

– <circle ... style="fill: red;">

• L'uso degli stili è del tutto analogo al CSS che già conoscete!

### **Attributi e stile**

- L'insieme degli attributi definibili in uno stile è assai vasto
- Fra gli altri:

– ...

- colori, gradienti
- trasparenza / opacità
- larghezze, colore e tratteggio delle linee
- font, dimensione, spaziatura dei testi

#### **Esempio**

<?xml version="1.0" standalone="no"?> <!DOCTYPE svg PUBLIC "-//W3C//DTD SVG 1.1//EN" "http://www.w3.org/Graphics/SVG/1.1/DTD/svg11.dtd">

```
\leqsvg width="100%" height="100%" version="1.1" xmlns="http://www.w3.org/2000/svg">
<circle cx="300" cy="300" r="50" color="blue"/>
<ellipse cx="300" cy="300" rx="200" ry="100" style="fill:yellow; opacity:0.5"/>
<ellipse cx="300" cy="300" rx="100" ry="200" style="fill:red; opacity:0.5"/>
<line x1="100" y1="100" x2="300" y2="300" style="stroke:rgb(50,50,50); stroke-width:4"/>
\langlesva\rangle
```
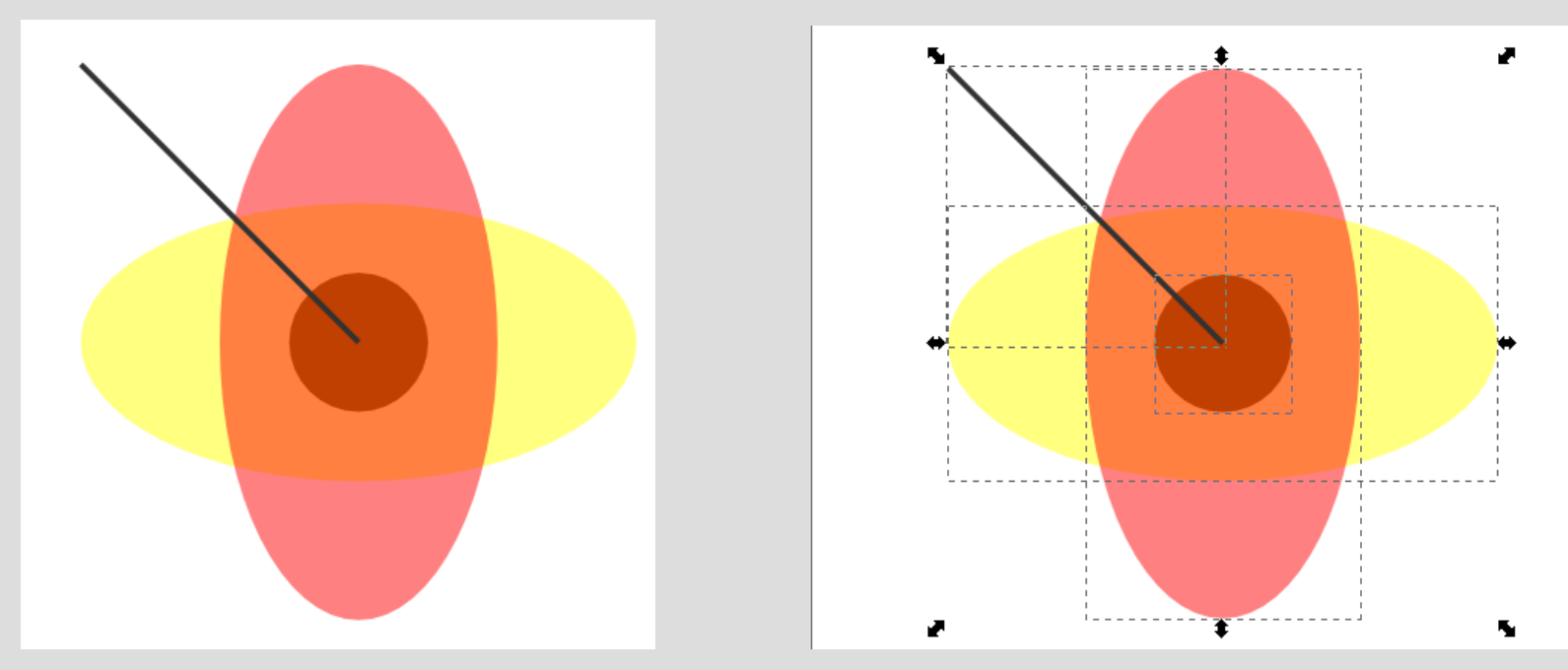

# **Elementi semplici**

- Rettangolo <rect>
- Cerchio **<circle>**
- Ellisse **<ellipse>**
- Linea <line>
- Polilinea <polyline>
	- sequenza di segmenti di retta
- Poligono <polygon>
	- area delimitata da una polilinea
- Path **<path>** 
	- costrutto più generale (lo conosciamo già)
- Testo **<text>**

## L'elemento <path>

- L'elemento <path> ha un argomento **d** che ha per valore un insieme di comandi che definiscono il path
- Ogni comando è dato da una lettera alfabetica, che esprime il tipo di comando, seguito da 0, 1 o più coordinate (secondo il comando) espresse numericamente e separate da spazi o virgole
	- Esempio:
		- <path d="M100,100 L150,300 Z"/>

# L'elemento <path>

- $\bullet$  M = moveto
- $\cdot$   $\mathsf{L}$  = lineto
- $\bullet$  H = horizontal lineto
- $\bullet$  V = vertical lineto
- $\bullet$  C = curveto
- $\cdot$  S = smooth curveto
- $\cdot$  Q = quadratic Bezier curveto
- $\cdot$  T = smooth quadratic Bezier curveto
- $A =$  elliptical Arc
- $\bullet$  Z = closepath

La lettera maiuscola indica coordinate assolute; la stessa lettera in minuscolo indica coordinate relative (ovvero, lo spostamento rispetto al punto corrente)

#### **Esempio di <path>**

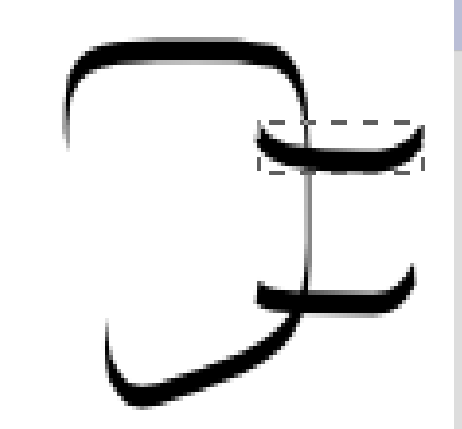

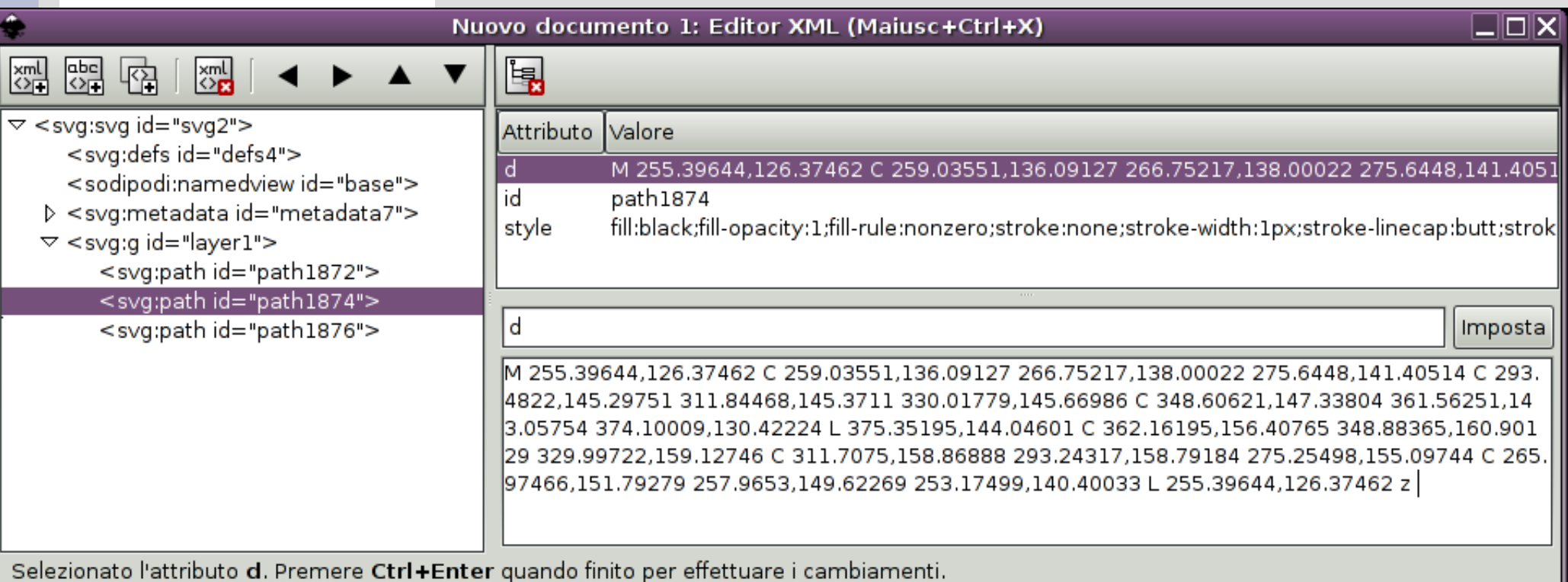

# **Gruppi**

- Si possono definire **gruppi** con il tag **<g>** ... **</g>**
- I gruppi possono avere proprietà, che vengono **ereditate** da tutti i membri del gruppo (ovvero, nodi nel sottoalbero radicato nel gruppo)
- Inoltre, i gruppi possono avere un nome (proprietà **id="... "**) che può essere usato per riferire l'intero gruppo

## **Filtri**

- SVG include la possibilità di definire **filtri**
	- I filtri operano sull'immagine in maniera del tutto analoga a quanto abbiamo visto per la grafica raster...
	- ... ma non modificano realmente l'immagine: vengono applicati solo al momento del disegno finale!
- A ogni tipo di elemento possono essere applicati uno o più filtri (nell'ordine desiderato)

## **Filtri**

- Un filtro è definito da:
	- un nome
	- una sequenza di tipi di filtro (filter element)
		- ciascun filter element ha i propri parametri
- I filtri vanno definiti all'interno di un elemento <defs>
- Possono poi essere richiamati con un attributo di stile **filter**

# **Filtri**

• SVG fornisce i seguenti filter element:

feBlend feMerge feColorMatrix feMorphology feComponentTransfer feOffset feComposite feSpecularLighting

- https://www.feConvolveMatrixtechana.com/ feDiffuseLighting **- FeTurbulence** feDisplacementMap feDistantLight feFlood fePointLight
- **FIGAUSSIANBlur** feSpotLight feImage

- Esempio: definiamo un filtro di blur (diffusione) con distribuzione Gaussiana
- In pratica, rendere progressivamente semitrasparenti (sfumati) i bordi dell'oggetto a cui è applicato

**<defs> <filter id="sfumato"> <feGaussianBlur in="SourceGraphic" stdDeviation="3" /> </filter> </defs>**

• Ora possiamo applicare il filtro a un elemento grafico filt1.svg

**<ellipse cx="200" cy="150" rx="70" ry="40" style=" fill:#ff0000; stroke:#000000; stroke-width:2; filter:url(#sfumato)" />**

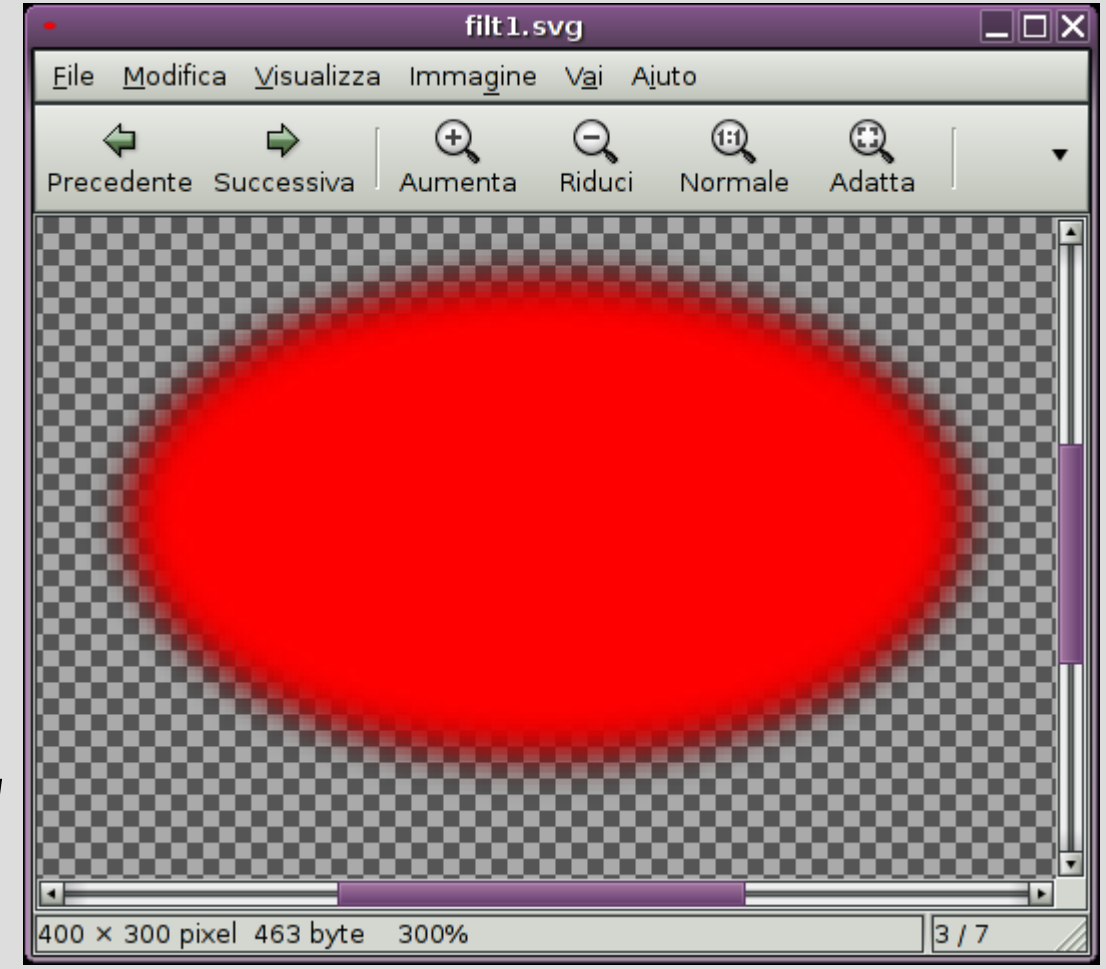

• Una volta definito, un filtro può essere usato su qualunque elemento grafico

**<text x="100" y="100" font-size="120" color="blue" style="filter:url(#sfumato)"> Testo SVG </text>**

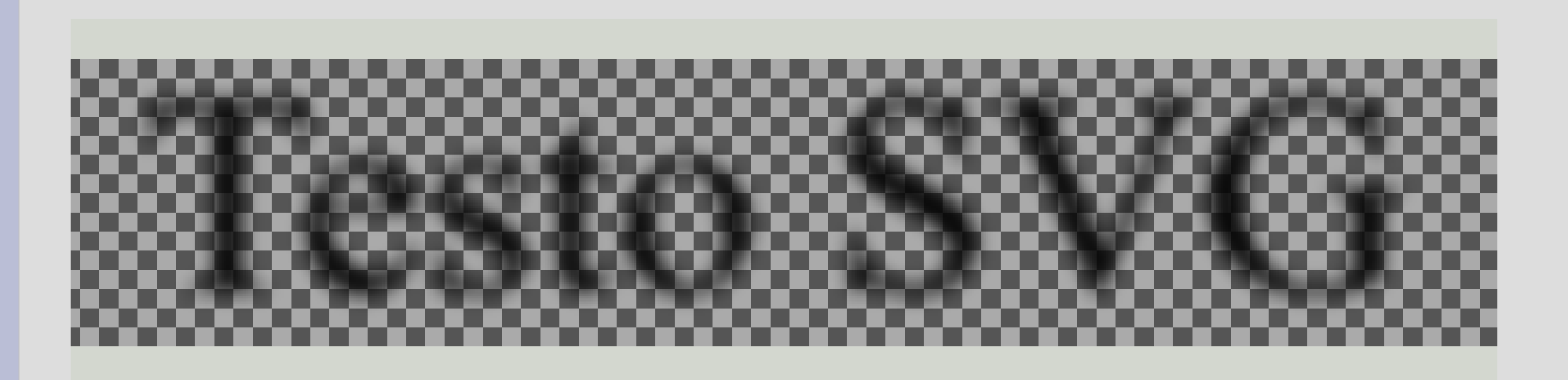

```
<?xml version="1.0"?>
<!DOCTYPE svg PUBLIC "-//W3C//DTD SVG 1.1//EN"
         "http://www.w3.org/Graphics/SVG/1.1/DTD/svg11.dtd">
<svg width="7.5cm" height="5cm" viewBox="0 0 200 120"
   xmlns="http://www.w3.org/2000/svg" version="1.1">
 <defs>
   <filter id="MyFilter" filterUnits="userSpaceOnUse" x="0" y="0" width="200" height="120">
    <feGaussianBlur in="SourceAlpha" stdDeviation="4" result="blur"/>
    <feOffset in="blur" dx="4" dy="4" result="offsetBlur"/>
    <feSpecularLighting in="blur" surfaceScale="5" specularConstant=".75"
                specularExponent="20" lighting-color="#bbbbbb"
                result="specOut">
     <fePointLight x="-5000" y="-10000" z="20000"/>
    </feSpecularLighting>
    <feComposite in="specOut" in2="SourceAlpha" operator="in" result="specOut"/>
    <feComposite in="SourceGraphic" in2="specOut" operator="arithmetic"
            k1="0" k2="1" k3="1" k4="0" result="litPaint"/>
    <feMerge>
     <feMergeNode in="offsetBlur"/>
     <feMergeNode in="litPaint"/>
    </feMerge>
   </filter>
 </defs>
 \epsilon <rect x="1" y="1" width="198" height="118" fill="#8888888" stroke="blue" />
 <g filter="url(#MyFilter)" >
   <sub>q</sub></sub>
    <path fill="none" stroke="#D90000" stroke-width="10"
        d="M50,90 C0,90 0,30 50,30 L150,30 C200,30 200,90 150,90 z" />
   \epsilon <path fill="#D90000"
        d="M60,80 C30,80 30,40 60,40 L140,40 C170,40 170,80 140,80 z" />
    <g fill="#FFFFFF" stroke="black" font-size="45" font-family="Verdana" >
    \epsilontext x="52" y="76">SVG\epsilon/text>
   </a></q></g></svg>
```
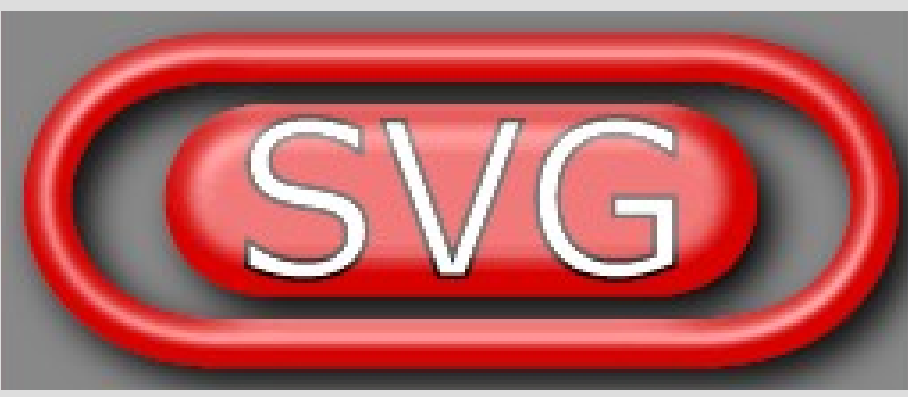

```
immagine base<filter id="MyFilter" filterUnits="userSpaceOnUse" x="0" y="0"
            width="200" height="120">
 SVG
               <desc>Produces a 3D lighting effect.</desc>
               <feGaussianBlur in="SourceAlpha" stdDeviation="4"
                        result="blur"/>
               <feOffset in="blur" dx="4" dy="4" result="offsetBlur"/>
               <feSpecularLighting in="blur" surfaceScale="5"
                        specularConstant=".75" specularExponent="20"
                        lighting-color="#bbbbbb" result="specOut">
                 <fePointLight x="-5000" y="-10000" z="20000"/>
               </feSpecularLighting>
               <feComposite in="specOut" in2="SourceAlpha" operator="in"
                        result="specOut"/>
               <feComposite in="SourceGraphic" in2="specOut"
                        operator="arithmetic" k1="0" k2="1" k3="1" k4="0"
                        result="litPaint"/>
               <feMerge>
                 <feMergeNode in="offsetBlur"/>
                 <feMergeNode in="litPaint"/>
               </feMerge>
             </filter>
```
## **Definizioni: l'elemento <defs>**

- L'uso di <defs> che abbiamo visto per i filtri è generalizzabile
- Qualunque elemento SVG può essere inserito all'interno di <defs>
- All'elemento si assegna un nome con l'attributo id= "..."
- L'elemento definito può quindi essere riusato ogni volta che è necessario

#### **Definizioni: esempio**

#### <defs>

```
<text id="saluto">Ciao, Pippo!</text>
```
 <path id="curva" d="M10.5 203 C15.948 197.239 87.7676 153.791 102.5 158 C119.025 162.722 182.543 202 196.5 202 C202.451 202 242.889 237.817 297.5 156"/> </defs>

<text x= "100" y= "100" style="word-spacing:3; fontsize:24">

<tref xlink:href="#saluto">

 $\langle$ text $\rangle$ 

```
\epsilon <text style="font-size:18">
```
<textPath xlink:href="#curva">

```
 <tref xlink:href="#saluto">
```

```
</textPath>
```

```
\langletext>
```
#### **Gradienti**

- SVG fornisce la possibilità di usare un **gradiente** come riempimento
	- Un gradiente è definito da un tipo (lineare o radiale), un colore di partenza (con trasparenza), zero o più stop intermedi (colore/trasparenza) e un colore finale (con trasparenza; anch'esso è uno stop)
	- Servono inoltre informazioni di tipo geometrico: direzione del gradiente nel caso di gradienti linear, centro e raggio nel caso di gradienti radiali

#### **Gradienti**

```
<defs>
<linearGradient id="fiamma" x1="0%" y1="0%" x2="0%" y2="100%">
<stop offset="0%" style="stop-color:rgb(255,255,0);
stop-opacity:1"/>
<stop offset="100%" style="stop-color:rgb(255,0,0);
stop-opacity:0.5"/>
</linearGradient>
</defs>
<ellipse 
   cx="200" cy="190" 
   rx="85" ry="95"
   style="fill:url(#fiamma)"/>
```
#### **Trasformazioni**

- SVG consente di applicare **trasformazioni** affini a elementi o gruppi
	- Come già visto, le trasformazioni vengono applicate moltiplicando fra loro le matrici di trasformazione relative
- Esiste anche qui il concetto di **matrice di trasformazione corrente**
	- Le trasformazioni all'interno di un sottoalbero sono applicate a partire da quella della radice del sottoalbero

#### **Trasformazioni**

• Esempio:

**<g transform="translate(10,20) scale(2) rotate(30) scale(1,3)">** *disegno di altri elementi* **</g>**

• La matrice può essere arbitraria:

**<g transform="matrix(***a***,***b***,***c***,***d***,***e***,***f***)">** *disegno di altri elementi* **</g>**

 $\overline{\Omega}$ a b c d e f  $0 \quad 0 \quad 1$ 

#### **Trasformazioni**

- Lo spazio di disegno iniziale è dato da un rettangolo con (0,0) **in alto a sinistra**
	- a differenza del Postscript, dove (0,0) è in basso a sinistra
- L'estensione è nel tag **<svg width=... height=...>**
	- può essere espressa in unità, pixel o in percentuale rispetto al contenitore (per il web)
	- si tratta comunque di valori arbitrari: l'importante è che poi il disegno sia espresso con le stesse coordinate

# **Animazioni e scripting**

- SVG costruisce un proprio **Document Object Model** (DOM)
- Come in DHTML, gli attributi del DOM possono essere cambiati da programma – per esempio, con una funzione JavaScript
- Usando questa tecnica, si possono realizzare animazioni in SVG
- Si possono anche costruire disegni interattivi!
	- onclick(), onmouseover(), onscroll(), ...

#### **Inkscape: un editor SVG**

- Inkscape è un editor di grafica vettoriale basato su SVG
	- Altri editor di uso comune sono basati su Postscript o su modelli proprietari
- Non si tratta di una conversione: Inkscape mantiene in memoria un modello XML del documento SVG, e lo modifica man mano che l'utente manipola l'immagine
	- Si può vedere il testo XML che cambia quando si modifica il disegno, e anche il disegno che cambia quando si modifica l'XML!

## **Inkscape: un editor SVG**

- Vari strumenti consentono di creare elementi di tutti i tipi che abbiamo visto e di assegnarne le proprietà
- Consente poi di
	- manipolare oggetti e tracciati con varie operazioni
	- inserire e modificare testo, farlo fluire dentro i tracciati, trasformarlo in tracciato
	- vettorizzare disegni raster

## **Inkscape: un editor SVG**

- L'interfaccia utente, benché ragionevolmente intuitiva, è troppo complessa per essere spiegata con i lucidi...
- Lo vedremo in azione in laboratorio!

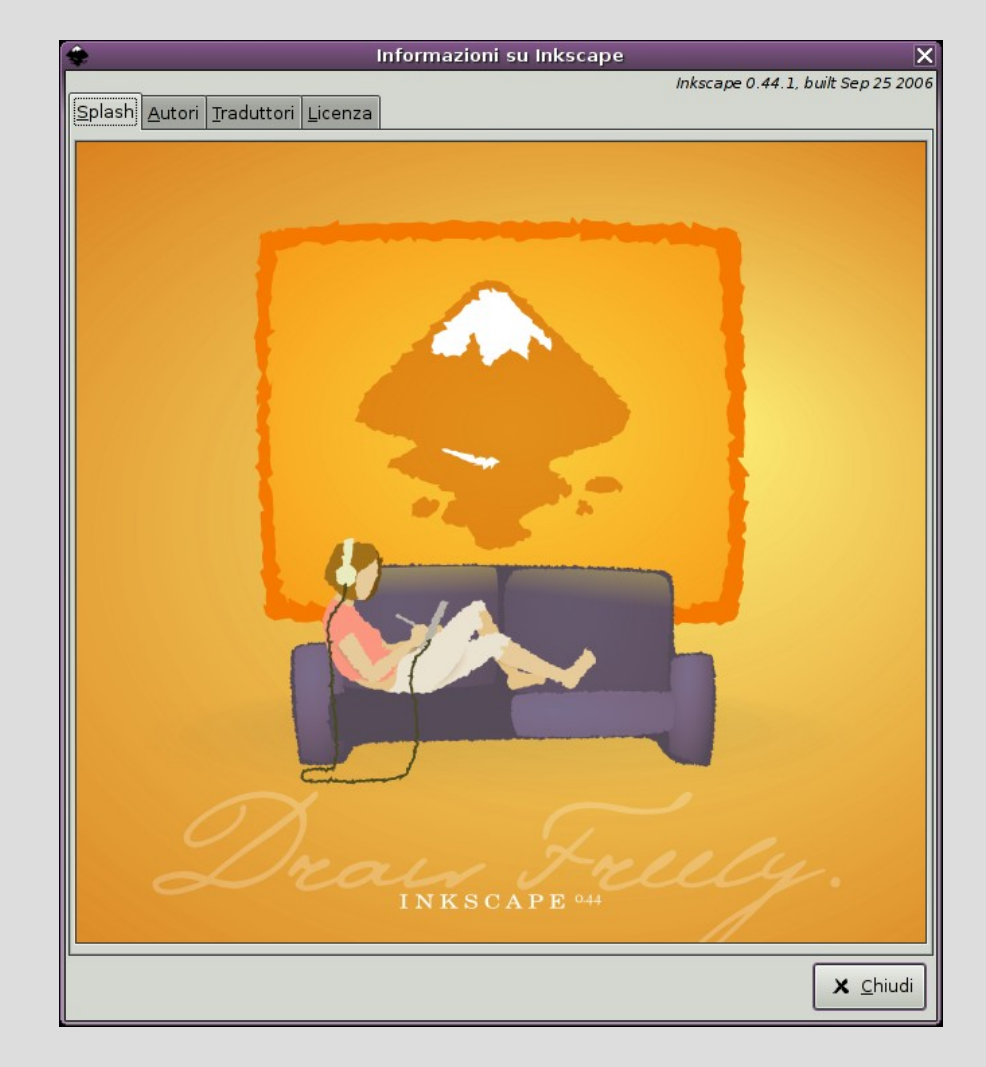

#### **Riferimenti**

- Lo standard SVG è su<http://www.w3.org/TR/SVG11/index.html>
	- si riferisce a SVG 1.1, la versione corrente. La versione 1.2 è in lavorazione
- Adobe offre un tutorial su SVG alla URL <http://www.adobe.com/svg/basics/intro.html>
- Un tutorial semplificato (e altro materiale) sono disponibili alla pagina <http://www.w3schools.com/svg/default.asp>
- Non mancano anche dei libri su SVG: per esempio, in Italiano, SVG, Francesco-Saverio Caccavella, McGraw-Hill (ma fate una visita in libreria, ci saranno testi più recenti)
- La home page di Inkscape è [http://www.inkscape.org;](http://www.inkscape.org/) da qui è possibile scaricare le versioni per Linux, Windows e Macintosh
	- Il menu "Aiuto" di Inkscape contiene una serie di lezioni e trucchi che guidano alle funzioni del programma
	- Un libro on-line su Inkscape è disponibile liberamente all'URL <http://tavmjong.free.fr/INKSCAPE/MANUAL/html/index.php>